# **gs.search.base Documentation**

*Release 2.3.2*

**GroupServer.org**

February 01, 2016

#### Contents

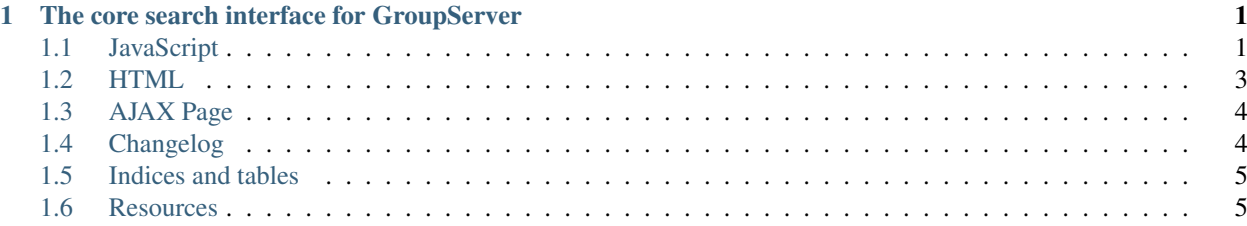

## **The core search interface for GroupServer**

<span id="page-4-4"></span><span id="page-4-0"></span>Author [Michael JasonSmith](http://groupserver.org/p/mpj17) Contact Michael JasonSmith [<mpj17@onlinegroups.net>](mailto:mpj17@onlinegroups.net)

Date 2016-02-01

**Organization** [GroupServer.org](http://groupserver.org/)

Copyright This document is licensed under a [Creative Commons Attribution-Share Alike 4.0 Interna](http://creativecommons.org/licenses/by-sa/4.0/)[tional License](http://creativecommons.org/licenses/by-sa/4.0/) by [OnlineGroups.net.](http://onlinegroups.net/)

Contents:

## <span id="page-4-1"></span>**1.1 JavaScript**

This product provides a JavaScript module as a [Zope](http://zope.org/) [browser resource.](http://docs.zope.org/zope.browserresource/) Any Zope or [Plone](http://plone.org) project should be able to use this product by placing the following line in a page template:

```
<script type="text/javascript"
       src="/++resource++qs-search-base-js-20160201.js"
       defer="true"> </script>
```
Users of other systems are invited to copy the file gs/search/base/browser/javascript/search.js out of this product.

A minified version of the script is available, too:

```
<script type="text/javascript"
       src="/++resource++gs-search-base-js-min-20160201.js"
       defer="true"> </script>
```
#### <span id="page-4-3"></span>**1.1.1 JavaScript API**

The API is provided by the *GSSearch* () class.

<span id="page-4-2"></span>class **GSSearch**(*widget*, *ajaxPage*, *offset*, *limit*, *additionalQuery*, *advancedSearchId*)

Arguments

- **widget** (string) The selector for the [HTML](#page-6-0) widget (normally an ID-selector).
- **ajaxPage** (string) The page to query to get the AJAX results (see [AJAX Page\)](#page-7-0).
- <span id="page-5-5"></span>• **offset** (int) – The *initial* offset into the search.
- **limit**  $(int)$  The number of results to show.
- **additionalQuery** (*object*) Extra items to pass to the ajaxPage as part of the query. Set it to {} if there are none.
- **advancedSearchId** (object) The *Advanced Search* link. This will be updated to reflect the current search.

#### <span id="page-5-0"></span>**load**()

The  $load()$  method makes a query and load the results. The results are not loaded during the creation of the widget because in many circumstances (such as with the Posts<sup>[1](#page-5-1)</sup> tab with [GroupServer](http://groupserver.org/) groups) the results do not need to be loaded when the widget is created.

#### <span id="page-5-2"></span>**results\_shown**()

The results shown() method returns true if the results have been loaded, and false otherwise.

#### **1.1.2 Behaviour**

The JavaScript binds event handlers to the three buttons in the interface: *Search*, *Next*, and *Previous* (see [HTML\)](#page-6-0). Whenever these three buttons are pressed, or the *[load](#page-5-0)* method is called, the following occurs:

- 1. The current results are hidden,
- 2. The loading message is shown, and
- 3. A POST request is made to the [AJAX Page.](#page-7-0)

Once the request returns the loading message is hidden, the results are shown, and an *[event](#page-5-3)* is raised.

Both the *Next* and *Previous* buttons modify an internal counter, that keeps track of the current *index* into the searchresults, which is passed to the [AJAX Page.](#page-7-0) It is always a positive number; if it is 0 the *Previous* button is disabled, while the *Next* button is disabled when the number of search-results is less than the limit that is set during creation.

There are two cases of no results.

- 1. The user searches for something, but nothing matched the search. In this case the [HTML](#page-6-0) with the gs-search-failed class will be shown.
- 2. There is nothing to search. In this case the HTML marked with the  $qs-search-empty class will be shown,$ and the search-entry will be hidden. It is good practice to *mute* this HTML, because this is not an error state.

The system determines the difference between the two cases by looking at the search-entry: if it has text and the [AJAX](#page-7-0) [Page](#page-7-0) returns nothing then it must be the first case; else it the second.

#### <span id="page-5-3"></span>**1.1.3 Event**

After the search-results have been loaded the search-widget will trigger a resultsloaded event. External systems may bind to this event to add functionality. For convenience  $2$  a constant for this string, RESULTS\_LOADED\_EVENT, is exported by the class.

<span id="page-5-1"></span><sup>1</sup> See gs.group.messages.posts [<https://github.com/groupserver/gs.group.messages.posts/>](https://github.com/groupserver/gs.group.messages.posts/)

<span id="page-5-4"></span><sup>2</sup> Convenience, and the fact that I prefer constants to strings.

## <span id="page-6-0"></span>**1.2 HTML**

The various subsystems that wish to support the *search widget* must product HTML that conforms to the following structure:

- Search widget: .gs-search
	- Text-entry: .gs-search-entry
		- \* Search entry: input
		- \* Button: button
	- Loading: .gs-search-loading
	- Results: .gs-search-results
	- No results found: .gs-search-failed
	- Nothing to search: .gs-search-empty
	- Toolbar: .gs-search-toolbar
		- \* Next: .gs-search-toolbar-next
		- \* Previous: .gs-search-toolbar-previous

Below is a typical layout for a search widget. In addition to the classes above, some classes used by [Bootstrap](http://twitter.github.com/bootstrap) are shown, as well as WAI-ARIA roles. Neither is necessary, but both work with the search widget:

```
<div class="gs-search">
 <div class="gs-search-entry search input-append">
   <input type="search" name="s" placeholder="Search…"
          autocomplete="on" value="" title="Search"/>
   <button id="gs-group-messages-topics-search-button"
           class="btn">Search</button>
 </div><!--gs-search-entry-->
 <p class="gs-search-loading" role="status">
   <span data-icon="" aria-hidden="true" class="loading"> </span>
   Loading…
 </p><!--gs-search-loading-->
 <div class="gs-search-results">
   $4160:</div><!--gs-search-results-->
  <p class="gs-search-failed">
   No topics were found.
 </p><!--gs-search-failed-->
 <p class="gs-search-empty muted">
   There are no topics in this group.
 </p><!--gs-search-empty-->
 <div role="toolbar" class="btn-toolbar gs-search-toolbar">
   <button class="btn gs-search-toolbar-previous">Newer</button>
    <button class="btn gs-search-toolbar-next">Older</button>
 </div><!--gs-search-toolbar-->
\langlediv><!--qs-search-->
```
During the *[creation](#page-4-3)* of the search widget [jQuery](http://jquery.com/) is used to add some functionality to the items.

#### <span id="page-7-5"></span>**1.2.1 Search Results**

The [JavaScript](#page-4-1) calls the [AJAX Page.](#page-7-0) The results returned by the page will be displayed in the .gs-search-results element. To be processed properly the results have to conform to the following HTML:

- Result: .gs-search-result
	- **Keywords <sup>[1](#page-7-2)</sup>: .**gs-search-keyword

The result may also be marked with the optional  $\,.\,$  gs-search-sticky class  $^2.$  $^2.$  $^2.$ 

### <span id="page-7-0"></span>**1.3 AJAX Page**

The AJAX page is provided by products other than this one. When the user interacts with the [HTML](#page-6-0) the [JavaScript](#page-4-1) makes a POST query passing the following values:

- **i**: The *index* (or *offset*) into the search-results.
- **l**: The number of results to return (the *length*).
- **s**: The text to *search* for <sup>[1](#page-7-4)</sup>.

Note The AJAX pages must conform to this API. Other arguments to the AJAX page can be passed in as the additionalQuery argument during the *[creation](#page-4-3)* of the search-widget.

The HTML returned by the page *must* contain *[Search Results](#page-7-5)* that conform to the standard markup.

## <span id="page-7-1"></span>**1.4 Changelog**

#### **1.4.1 2.3.2 (2016-02-01)**

- Using Sphinx for the documentation
- Moving the documentation to [Read the Docs](http://groupserver.readthedocs.org/projects/gssearchbase)
- Cleaning up the JavaScript, so it passes [the Google Closure linter](https://developers.google.com/closure/utilities/)

#### **1.4.2 2.3.1 (2014-10-10)**

- Pointing at [GitHub](https://github.com/groupserver/gs.search.base)
- Naming the reStructuredText files as such

#### **1.4.3 2.3.0 (2014-03-13)**

- Fixing an issue with Microsoft Internet Explorer 8
- Switching to "use strict";

<span id="page-7-2"></span><sup>&</sup>lt;sup>1</sup> The keywords are optional.

<span id="page-7-4"></span><span id="page-7-3"></span><sup>2</sup> The sticky results are shown first. They need to be known for the calculation for the *Next* button.

<sup>&</sup>lt;sup>1</sup> If the *[AJAX page](#page-7-0)* does not support searching then the [HTML](#page-6-0) should be modified so the search-button is within a div element with the display:none; style set.

#### **1.4.4 2.2.0 (2013-11-26)**

- Handling no results better
- Updating the documentation

#### **1.4.5 2.1.1 (2013-05-30)**

• Following jQuery to its new home (qs.content.js.jquery.base)

#### **1.4.6 2.1.0 (2013-02-26)**

- Disabling the *Prev* and *Next* buttons by default
- Adding some WAI-ARIA support

#### **1.4.7 2.0.1 (2012-12-17)**

• Fixing an error with Microsoft Internet Explorer 7

#### **1.4.8 2.0.0 (2012-06-06)**

• Initial version. Refactored from similar code in gs.group.messages.topic, gs.group.messages.posts, and gs.group.messages.files

[GroupServer](http://groupserver.org/) uses a standard widget to provide search. By standardising the widget the interface is more consistent for the users, the pages are faster because fewer requests have to be made for the JavaScript code, and coding errors are reduced. The search code is split in to three main components.

- 1. This product supplies a [JavaScript](#page-4-1) class that is used to provide some standard behaviour for the different search interfaces.
- 2. Each subsystem that provides search results produces a skeleton of [HTML](#page-6-0) that works with this module to display the standard search-widget.
- 3. The same subsystems produce an [AJAX Page](#page-7-0) that conforms to the API outlined here.

## <span id="page-8-0"></span>**1.5 Indices and tables**

- genindex
- modindex
- search

## <span id="page-8-1"></span>**1.6 Resources**

- Code repository: <https://github.com/groupserver/gs.search.base/>
- Questions and comments to <http://groupserver.org/groups/development/>
- Report bugs at <https://redmine.iopen.net/projects/groupserver/>

Index

# G

GSSearch() (class), [1](#page-4-4)

L load() (built-in function), [2](#page-5-5)

# R

results\_shown() (built-in function), [2](#page-5-5)